## **HOW TO MAKE** AN ONLINE PAYMENT

- **1.** Go to www.cincinnatistate.edu
- **2.** Click CURRENT STUDENTS
- **3.** Choose MyCState from the drop down
- **4.** Log in
- **5.** Click Self Service
- **6.** Click Student Finance
- **7.** Click TouchNet Payment Center

**Credit Cards** (American Express, Discover, Mastercard, and Visa) or electronic checks (E-check) are accepted.

**Please note** there is a non-refundable service fee of 2.95% when using a credit card. There is no service fee when paying by eCheck. A \$20 return check fee does apply.

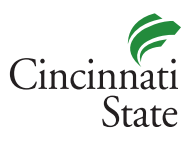

**www.cincinnatistate.edu**

## ADD AN AUTHORIZED USER TO YOUR ACCOUNT

**(PARENT OR THIRD PARTY PAYER)**

- **1.** Go to www.cincinnatistate.edu
- **2.** Click CURRENT STUDENTS
- **3.** Choose MyCtate from the drop down
- **4.** Log in
- **5.** Click Self Service
- **6.** Click Student Finance
- **7.** Click TouchNet Payment Center
- **8.** Under My Profile Setup click on Authorized User
- **9.** Click on Add Authorized User & follow instructions
	- There is no limit to the number of Authorized Users you can add.
	- The Authorized User will receive two emails from TouchNet. The first email will be login information and the second will be a temporary password.
	- The student sets the limitations for the information that an Authorized User can access.
	- The student can change or delete an Authorized User at any time.

## QUESTIONS ABOUT YOUR BILL?

**Contact the Cashier's Office:** cashier@cincinnatistate.edu 513-569-1580 option #3

## **Phone Hours:**

Monday - Friday: 8:00 am to 4:30 pm Closed daily from 12:00 pm to 1:00 pm The Cashier's Office is closed to in person contact.

**Please note:** Visit us in the Financial Aid Office (ATLC 105) one week prior to and the first week of each semester.

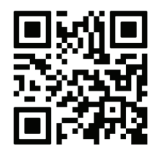